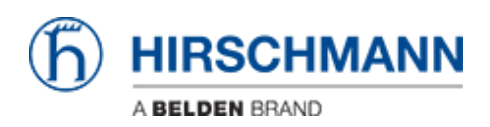

[ナレッジベース](https://hirschmann-support.belden.com/ja/kb) > [Products](https://hirschmann-support.belden.com/ja/kb/products) > [Industrial HiVision](https://hirschmann-support.belden.com/ja/kb/industrial-hivision) > [What are the Java recommended settings](https://hirschmann-support.belden.com/ja/kb/articles/what-are-the-java-recommended-settings-for-remote-access-on-hivision-server) [for remote access on Hivision Server ?](https://hirschmann-support.belden.com/ja/kb/articles/what-are-the-java-recommended-settings-for-remote-access-on-hivision-server)

## What are the Java recommended settings for remote access on Hivision Server ?

- 2018-02-21 - [Industrial HiVision](https://hirschmann-support.belden.com/ja/kb/industrial-hivision)

This document describes the Java recommended settings to avoid problems that may occur with the different java versions.

## **Open the java settings**

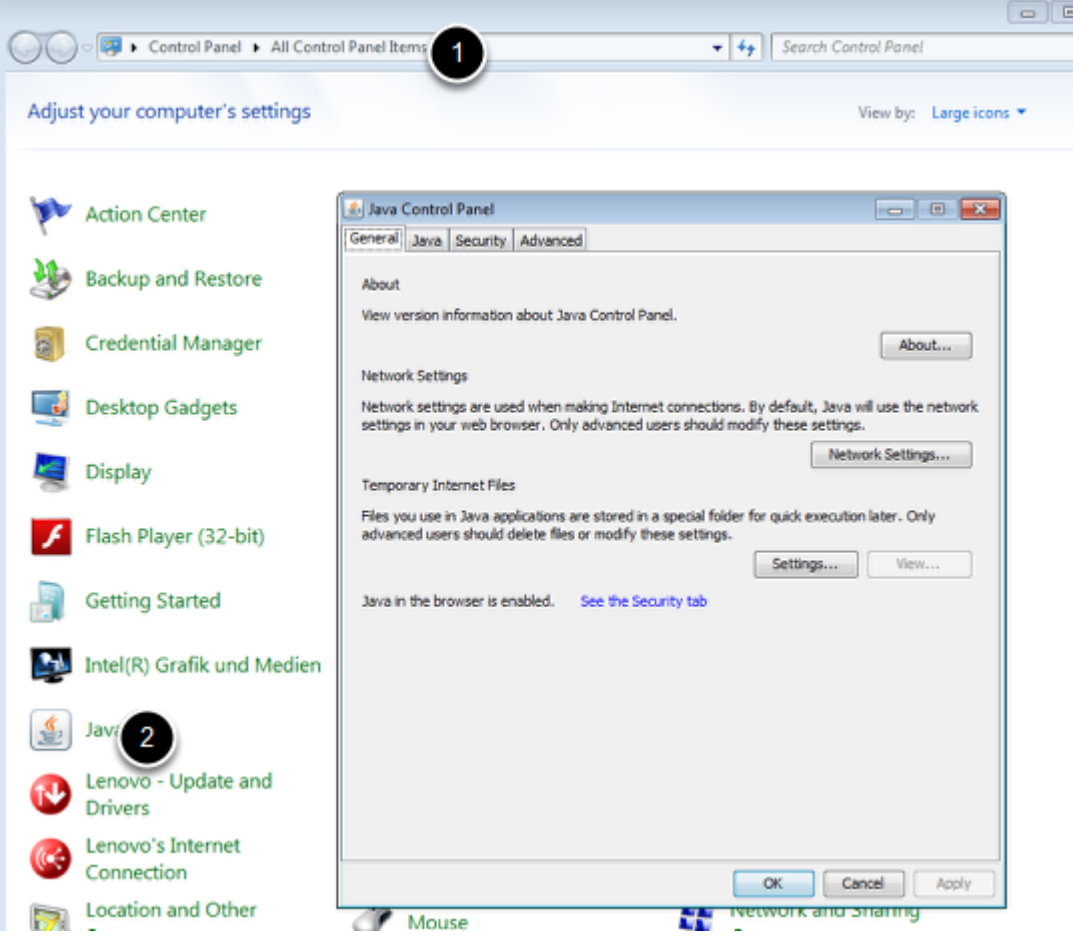

The Java settings are accessible from the Control Panel

## **Security settings**

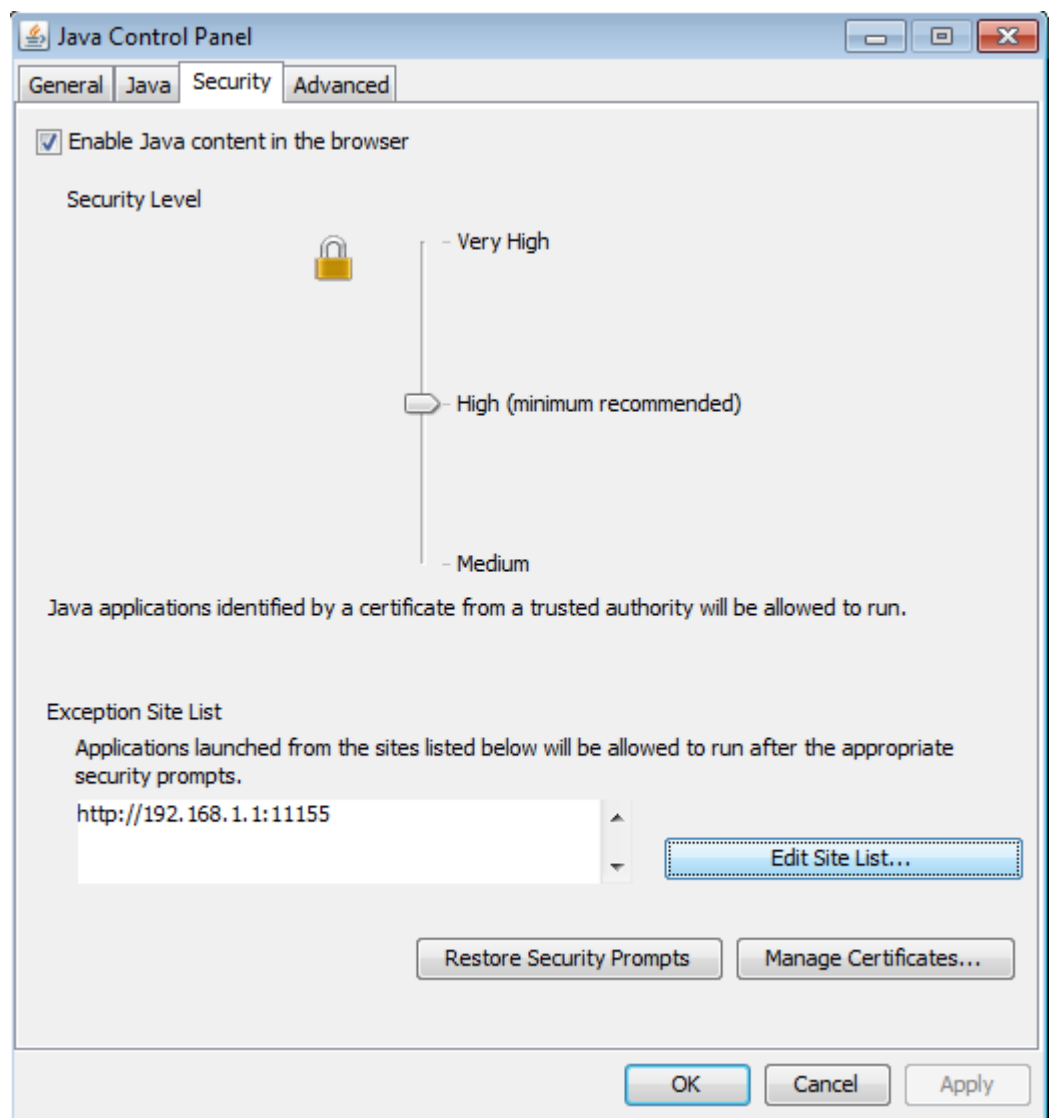

Add the URL of the server in the Exception site list.

Example in the screen shot :

server address : 192.168.1.1

Port : 11155 (default port for Hivision 5.1)

## **General settings**

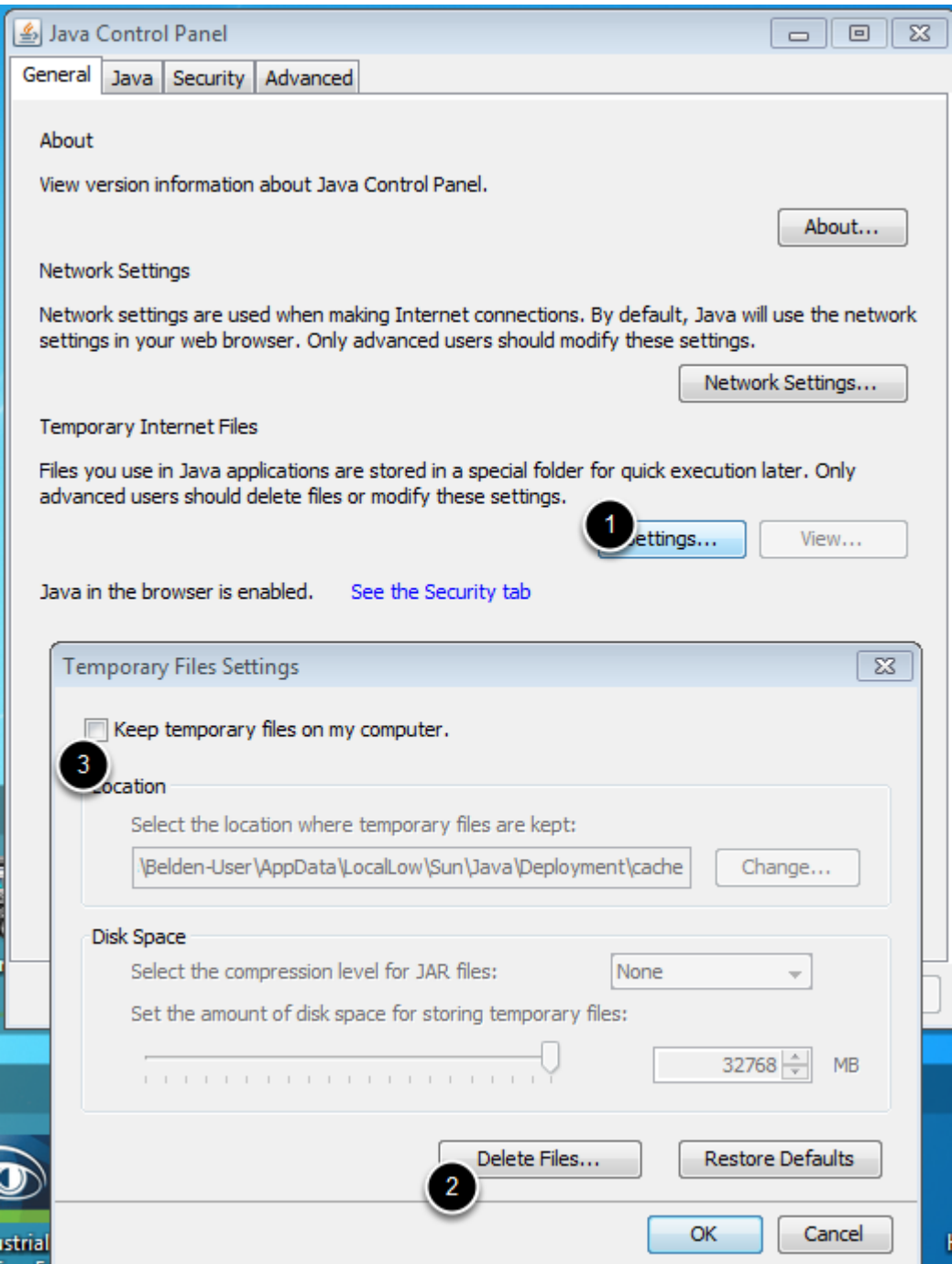

From the "General " tab, select "Settings"

Delete Files ...

Unselect "Keep temporary files on my computer"